## 编译 **ZAI1.4** 开源版本源码

先从 github 把 1.4 clone 下来

git clon[e https://github.com/PassByYou888/Z-AI1.4.git](https://github.com/PassByYou888/Z-AI1.4.git)

## 切换到控制台,当前目录定位到 source

运行一条命令 dir/s/b/ad > z:\temp.txt

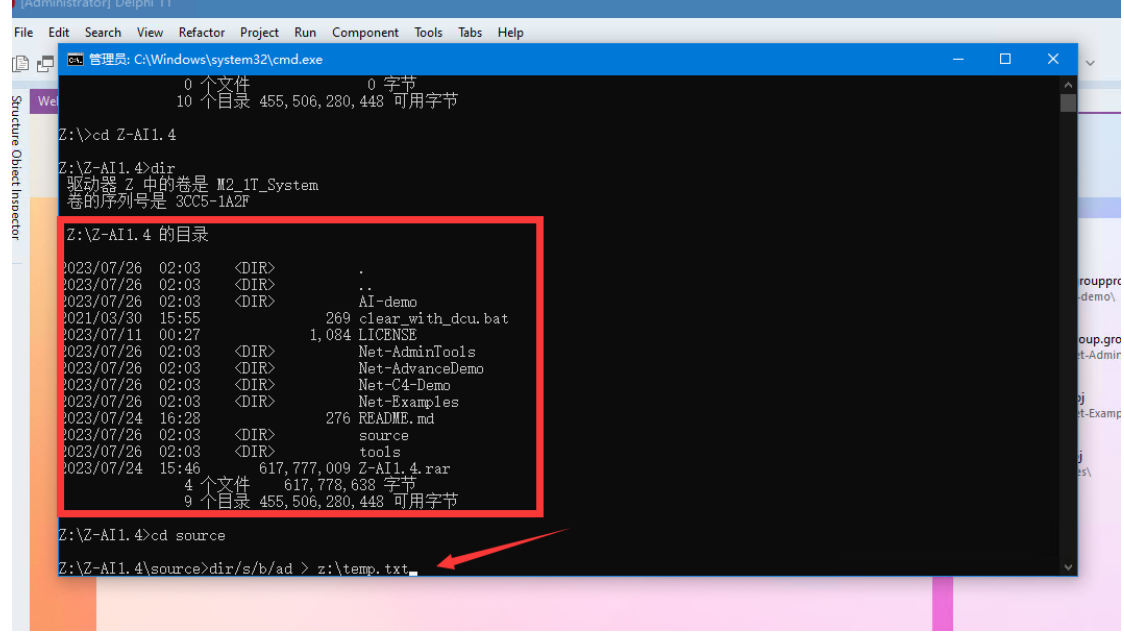

## z:\temp.txt 内容如下

这里将一些没用的目录删除掉,不删也没关系

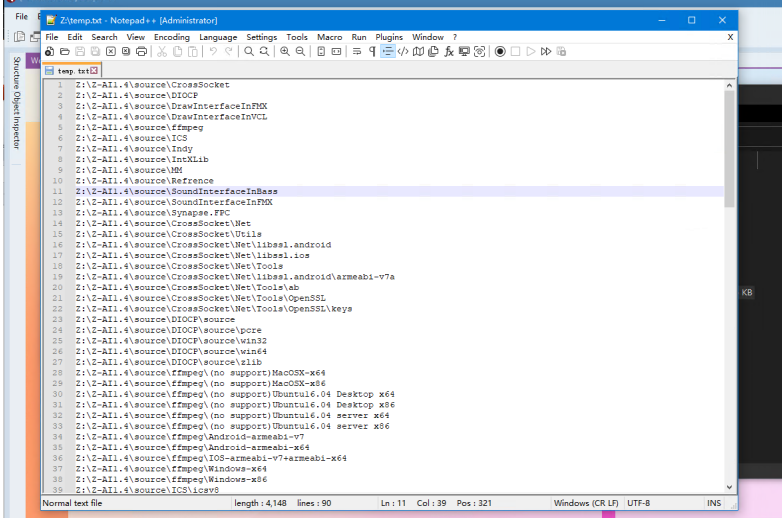

## ctrl+h 打开替换框,将\r\n 替换成;

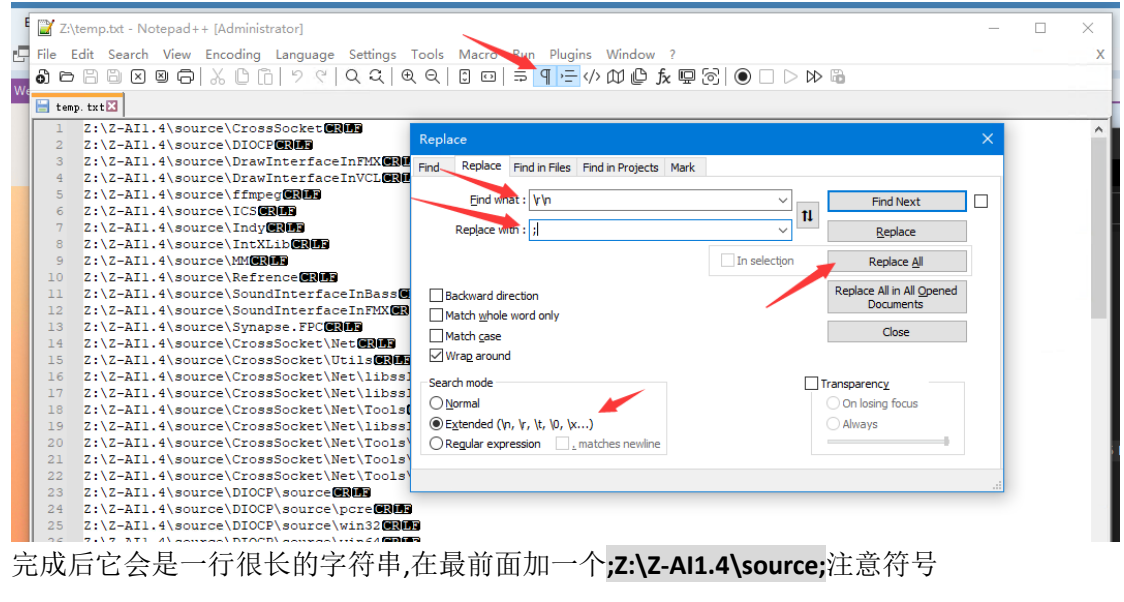

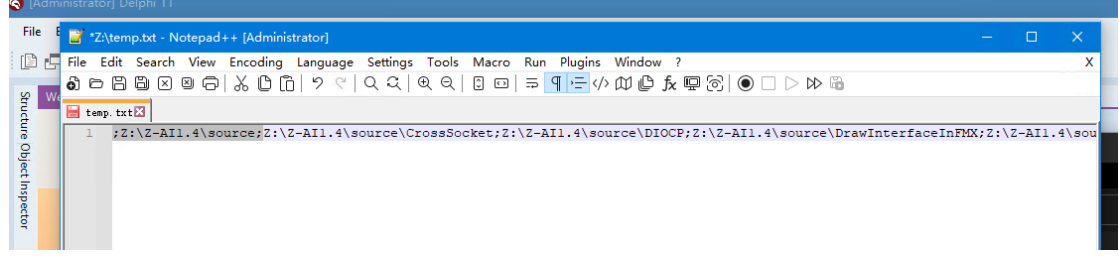

回到 RadStudio,在 Library 栏目把这行长字符串粘贴过去即可. ZAI 1.4 可以支持 RadStudio 的所有平台,需要反复给每个平台粘贴路径. ZAI 1.4 使用了 code 模型,库文件是独立化的,不会与其它库互相冲突.

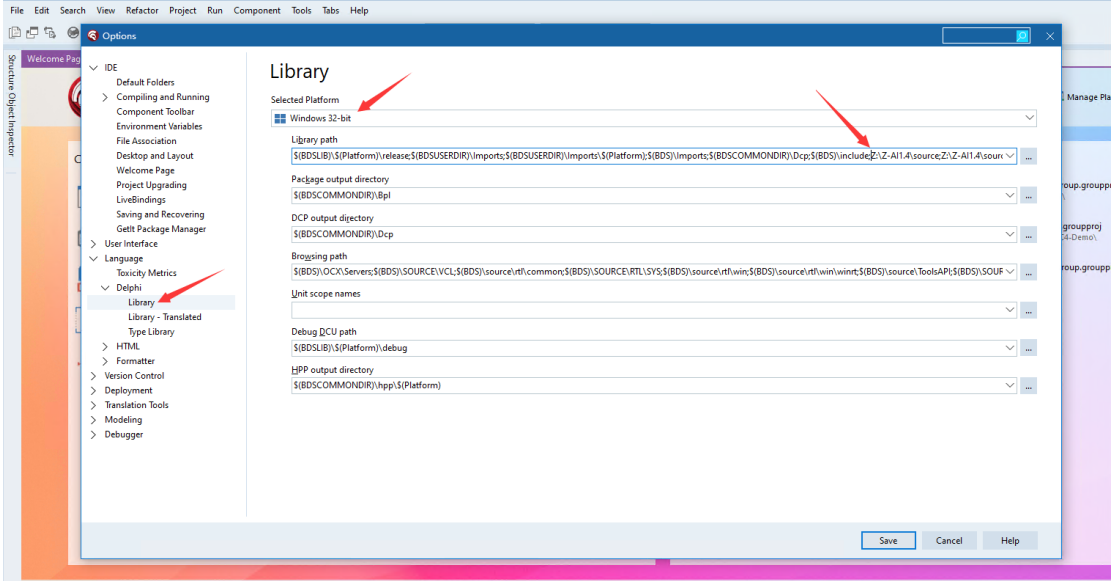

完